## **CONEXÃO COM NOTEBOOK**

- **1. Instalar [EasyMP Network Projection](https://ftp.epson.com/drivers/epson17640.exe) Utility v2.87, em seu notebook;**
- **2. Abra [EasyMP Network Projection](https://ftp.epson.com/drivers/epson17640.exe) Utility v2.87, em seu notebook;**
- **3. No Controle Remoto do Projetor, toque em LAN;**

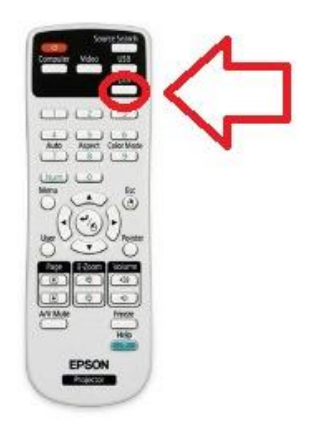

**4. No Notebook, clique em Pesquisa Automática;**

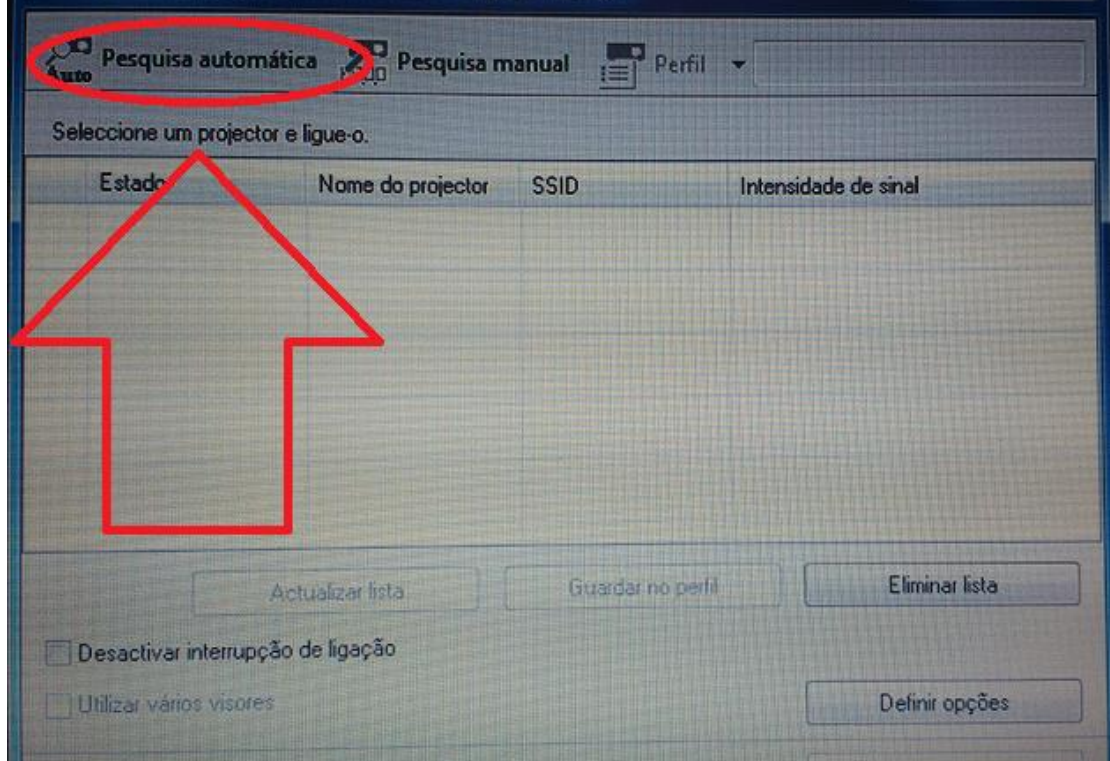

**5. Marque o Projetor que você queira se conectar e clique em LIGAR;**

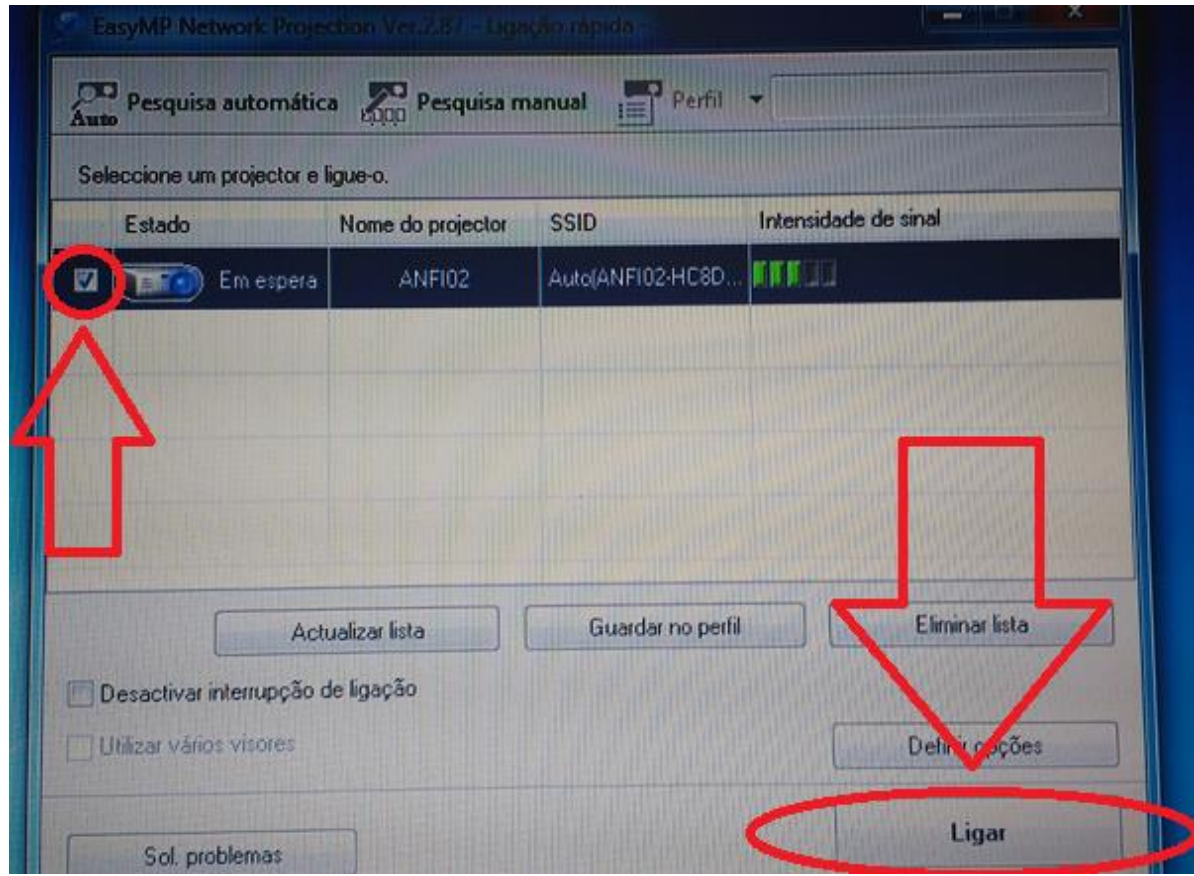

## **PRONTO !!!**

## **SEU NOTEBOOK E O PROJETOR AGORA ESTÃO CONECTADOS.**

## **SEJA FELIZ !!!**